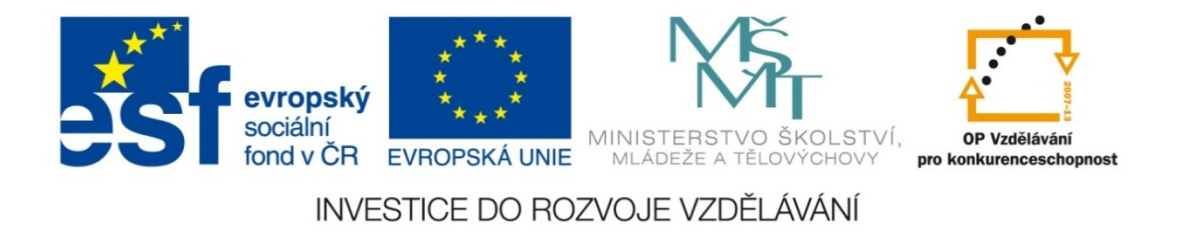

#### **Střední průmyslová škola strojnická Olomouc, tř.17. listopadu 49**

#### **Výukový materiál zpracovaný v rámci projektu "Výuka moderně" Registrační číslo projektu: CZ.1.07/1.5.00/34.0205**

**Šablona: III/2 Informační technologie**

**Sada: 1**

*•*

**Číslo materiálu v sadě: 15**

**Tento projekt je spolufinancován Evropským sociálním fondem a státním rozpočtem České republiky**

*Název: Odsazení textu a zarážky tabulátoru v MS Word*

*Jméno autora: Jan Kameníček*

*Předmět: Práce s počítačem*

*Jazyk: česky*

*Klíčová slova: Tabulátor, odsazení textu, zarážka tabulátoru, zarovnání textu*

*Cílová skupina: žáci 1. ročníku střední odborné školy, obor strojírenství*

*Stupeň a typ vzdělání: střední odborné*

*Očekávaný výstup: Žáci se naučí používat zarážky tabulátoru v aplikaci MS Word.*

*Metodický list/anotace*

*Prezentace představuje žákům různé způsoby zarovnání textu, a to jak pomocí značek odsazení, tak také pomocí zarážek tabulátorů: zarážky vlevo, zarážky na střed, zarážky vpravo, desetinné zarážky a zarážky svislé čáry.*

*Datum vytvoření: 8. listopadu 2012*

# Odsazení textu a zarážky tabulátoru v MS Word

## **Úvod**

V minulé prezentaci jsme si ukázali, jak lze snadno zarovnávat text pomocí tabulátoru, <sup>a</sup> také jak upravit jeho krok.

Velkou nevýhodou tohoto přístupu však je, že i když si krok upravíme, musí <sup>z</sup>ůstat vždy jednotný, <sup>a</sup> to nejenom pro daný odstavec, ale pro celý dokument, takže nás vždy bude do velké míry omezovat.

Celý problém lze vyřešit pomocí tak zvaných zarážek tabulátoru, které se umísťují na vodorovné pravítko nad papírem. Tyto zarážky rovněž umožňují velmi pohodlné <sup>a</sup> jednoduché zarovnání textu, ale navíc dávají uživateli <sup>v</sup>ětší volnost ve výběru místa zarovnání <sup>a</sup> také výbě<sup>r</sup> <sup>z</sup> <sup>r</sup>ůzných typů zarovnání textu.

### **Horizontální pravítko**

Pro práci se zarážkami tabulátoru pot řebujeme horizontální pravítko nad papírem. Toto pravítko se zobrazuje anebo skrývá pomocí tla čítka v pravém horním rohu, viz obrázek:

Po otev ření nového dokumentu nejsou na pravítku žádné zarážky tabulátoru. Jsou však na něm tzv. značky odsazení, které s tabulátorem také souvisí:

- *•* odsazení prvního řádku (horní zobá ček na obrázku)
- *•* odsazení ostatních řádků(dolní zobá ček)

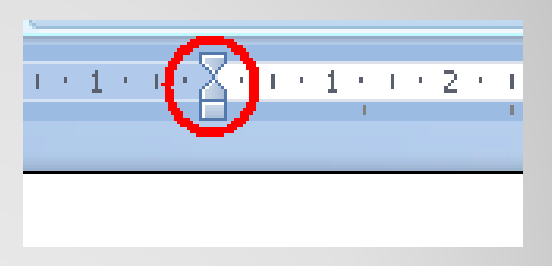

*•*p ředsazení celého textu (spodní obdélník)

#### **Zarážky tabulátoru**

Zarážky tabulátoru pak vkládáme na pravítko prostým kliknutím myší. Po čet zarážek není nijak omezen.

Umíst ěné zarážky m ůžeme kdykoliv myší p řemístit na jiné místo. Odstraníme je tak, že je p řetáhneme mimo pravítko.

Mezi levým okrajem a poslední umíst ěnou zarážkou tabulátoru p řestává platit p řednastavený krok tabulátoru. Stisknutím klávesy na tabulátoru na klávesnici kurzor vždy p řesko č í na místo pod nejbližší další zarážkou. Teprve až za poslední zarážkou se kurzor za čne znovu p řemís ťovat podle p řednastaveného kroku.

### **Druhy zarážek**

Zarážek, které lze umístit na pravítko, je více druh ů. Najdeme u levého okraje pravítka, viz obrázek.

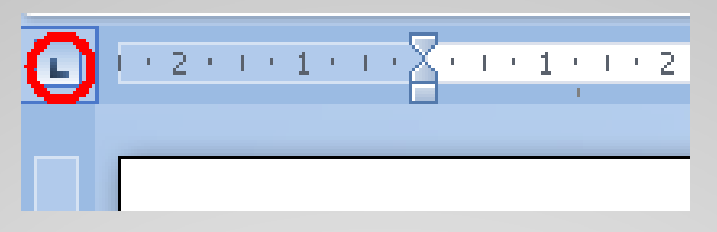

Na po čátku je vždy nastavená zarážka levá, kterou jsme si představili i na předchozím snímku. Kliknutím na tlačítko (na obrázku zvýrazn ěné červen ě) <sup>m</sup> ůžeme zm ěnit, jaké zarážky se budou vkládat:

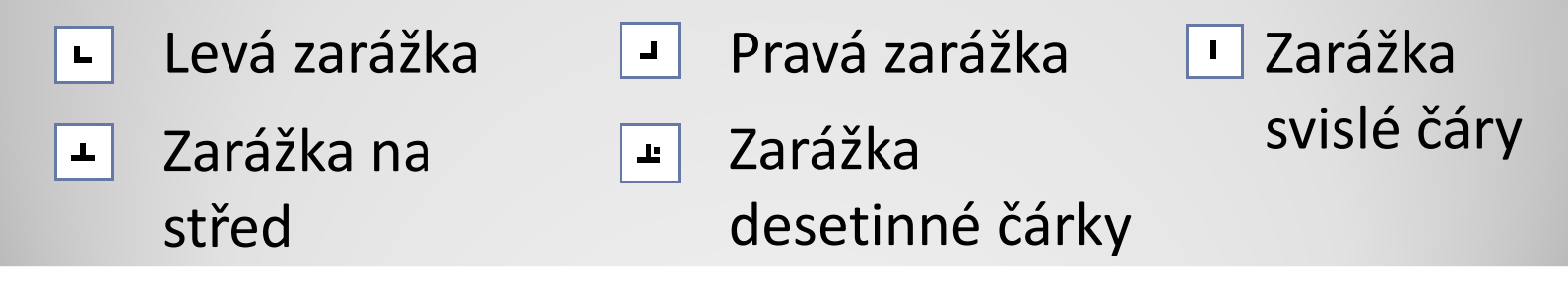

#### **Zarážka na st řed**

Zarážka na střed funguje podobně jako tlačítko "Zarovnání na st řed. Rozdíl je v tom, že nezarovnává na st řed papíru, ale na st řed daný zarážkou, který m ůže být kdekoliv.

Další výhodou je, že takových zarážek na st řed m ůže být na pravítku libovolné množství

Výsledek pak vypadá nap říklad takto:

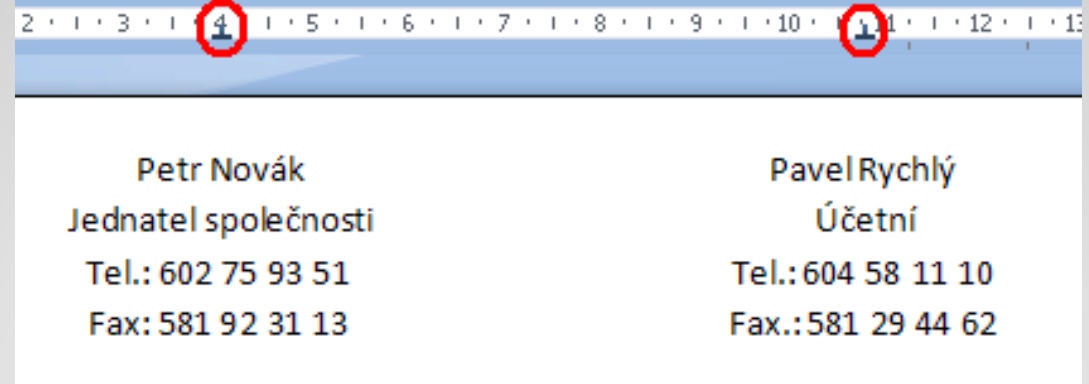

#### **Zarážka vpravo**

Zarážka vpravo funguje obdobně jako zarovnání vpravo, s tím rozdílem, že se nezarovnává k pravému okraji ale k myšlené č á ř e pod zarážkou.

Jeden z p řípad ů, kdy ji m ůžeme využít, jsou sloupce čísel, kdy chceme, aby vždy číslice stejných řádů byly pod sebou (jednotky pod jednotkami, desítky pod desítkami apod.).

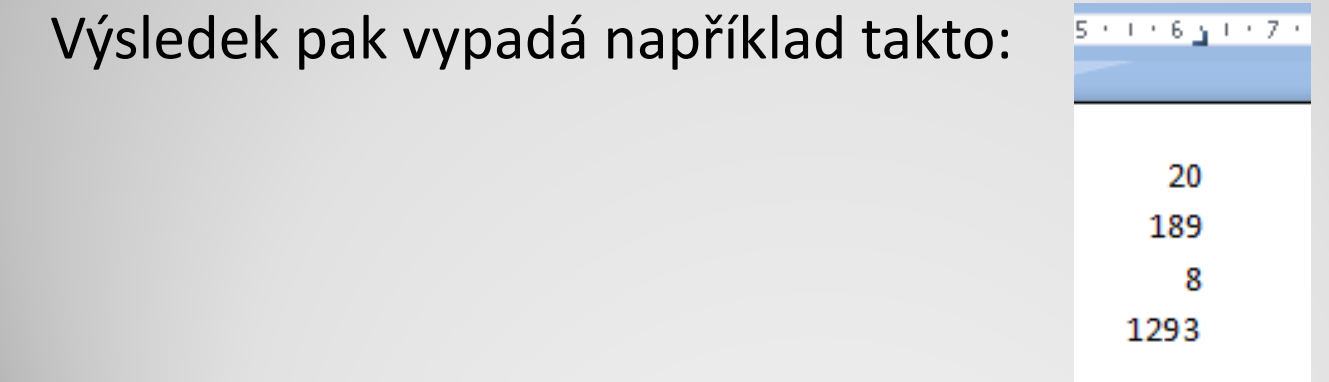

#### **Desetinná zarážka**

Desetinná zarážka funguje obdobně jako zarážky p ředchozí, ovšem používá se výhradně u čísel. Zarovnává totiž tak, aby čísla měla pod sebou své desetinné čárky.

Pokud číslo desetinnou čárku nemá, zarovnává stejně jako zarážka vpravo.

Výhodou této zarážky oproti zarážce vpravo je, že zarovnává pod sebe i číslice stejných řádů u desetinných čísel, tzn. desetiny pod desetiny, setiny pod setiny apod.

Výsledek pak vypadá nap říklad takto:

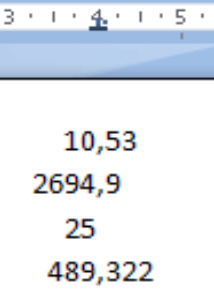

#### **Použité zdroje:**

#### **Text**

• *Podpora Office* [online]. Microsoft Corporation, 2013 [cit. 2012-09-

02]. Dostupné z: <u>http://office.microsoft.com/cs-cz/support</u>.